## Task 6: Create a film review activity using WallWisher

In this task you'll learn how to create a film trailer review activity using film trailers from YouTube and an online notice board called **Wallwisher.** Here's an example to look at before you start: <a href="http://www.wallwisher.com/wall/nikstrailers">http://www.wallwisher.com/wall/nikstrailers</a>

The first step is to go to: <a href="http://www.wallwisher.com">http://www.wallwisher.com</a>/ and click on 'Register'.

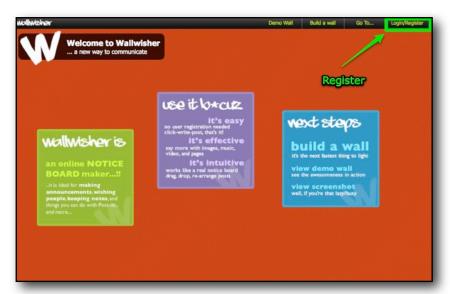

You'll need to give an email address and create a password and a nickname. Then click on 'Create my Account'.

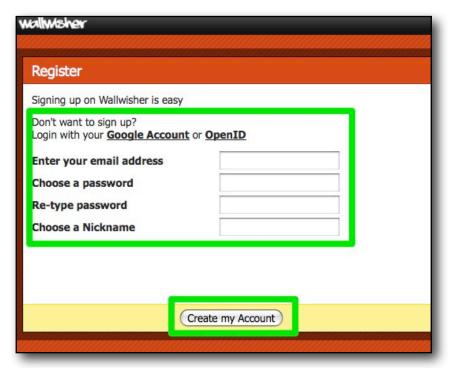

Your account will then be created and you will be able to start building your wall immediately. Just click on 'Build a New Wall'.

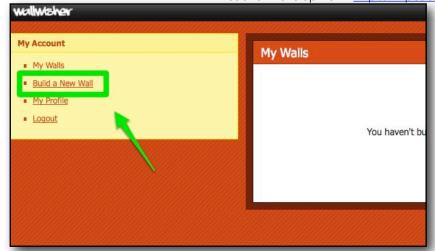

The first thing you need to do on your wall is write in the title and task, by clicking the top right 'Click here to edit...' text. Make your title 'Movie Trailers' and in the subtitle, write the task "Watch these trailers and decide which film you would like to see."

Once you have done this click on 'Click to select image' and this will enable you to select a 'logo' type image for your page. You can upload your own if you want to.

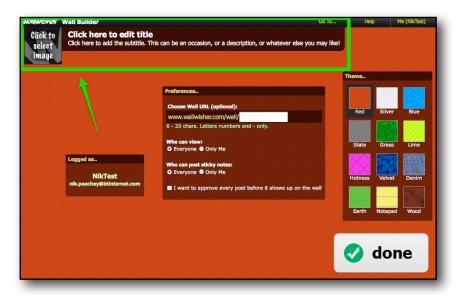

Next give your wall a name. I've called mine 'nikstrailers'. The name must be unique as it is the URL web address of the page. Then decide on the privacy settings. I've set mine so that anyone can see the page and anyone can comment. It is also set as 'unmoderated' so I don't need to approve comments before they are posted.

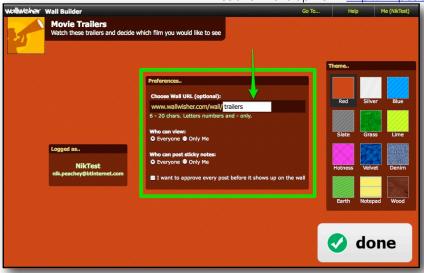

Next I choose a theme for my wall and then click on done. The wall will then be created.

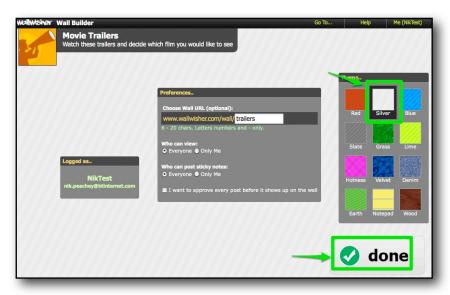

Now that my wall is live, I can start adding content. This is simple to do, I simply double click on the wall a note will appear.

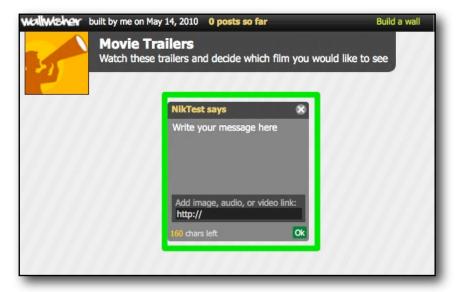

© Nik Peachey

Contact: NikPeachey@mac.com

On the sticky note I can write a short message and add a link to a website, audio, image or video. I'm going to use some video trailers from YouTube. To find these just go to: <a href="http://www.youtube.com">http://www.youtube.com</a> and start typing 'movie trailers' into the search field. The site will suggest different results for you.

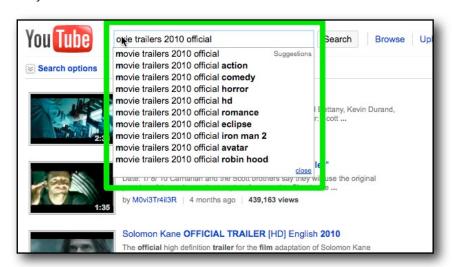

Click on the trailers that you think look interesting and once you have chosen one copy the url or web address of the page.

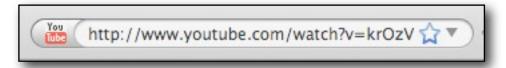

And paste it into the link section of the note [This is the URL I used: <a href="http://www.youtube.com/watch?v=5katNrnYb8U">http://www.youtube.com/watch?v=5katNrnYb8U</a>]. Then write your message into the top part of the note. Watch this movie trailer. Would you like to see the movie?. Then click on '**Ok**'.

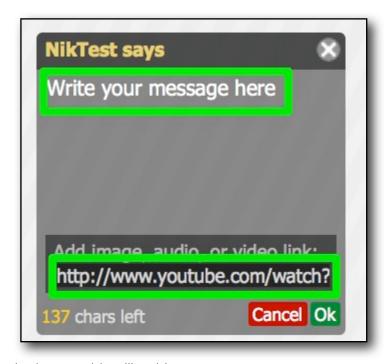

Contact: NikPeachey@mac.com

You not should now look something like this.

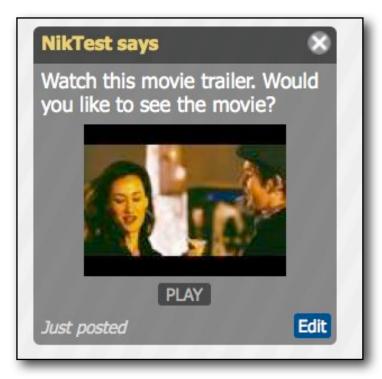

Click on '**PLAY**' and make sure the movie works. The movie should open in a window without taking you to the YouTube site. This reduces the chances of students being distracted away form the task.

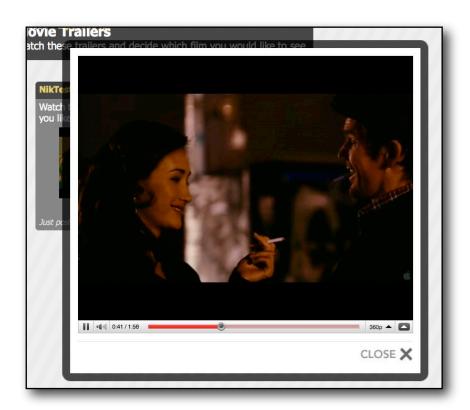

Now add five more video clips and you will be ready to share the URL with your students. They can watch the clips decide which movie they would like to see then write about the movie they want to see, giving information about it, why they want to see it etc.

Or you could get them to submit a spoken review to you using a video messaging tool like <a href="http://mailvu.com/">http://mailvu.com/</a>

## Follow up

- Think about other ways you could use this tool with your students.
- Start a wall to allow students to share their favourite English language music videos.
- Read some of the suggestions I posted on my blog. 'Using Online Sticky Noticeboards' <a href="http://nikpeachey.blogspot.com/2009/04/using-online-sticky-noticeboards.html">http://nikpeachey.blogspot.com/2009/04/using-online-sticky-noticeboards.html</a>